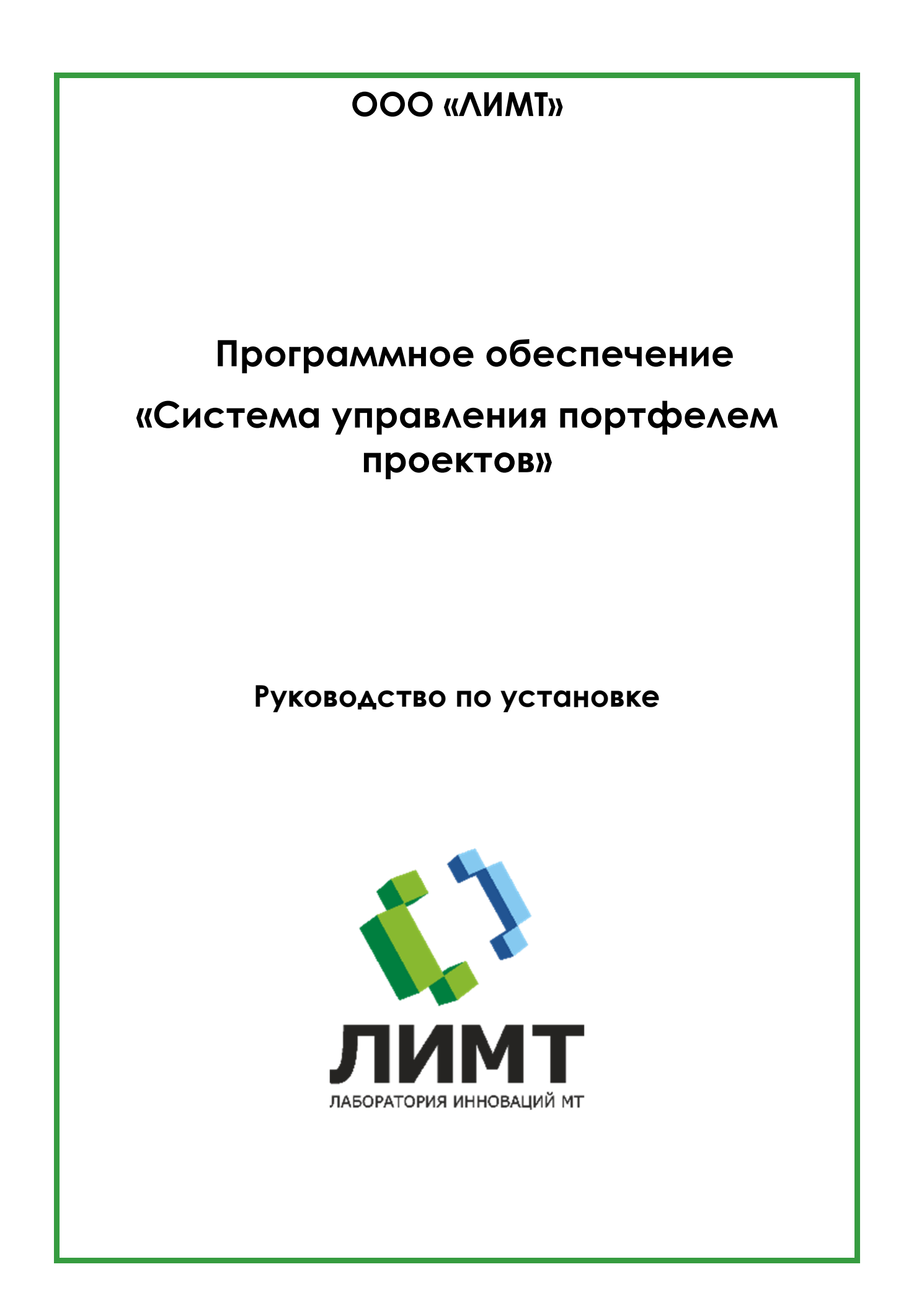

#### Оглавление

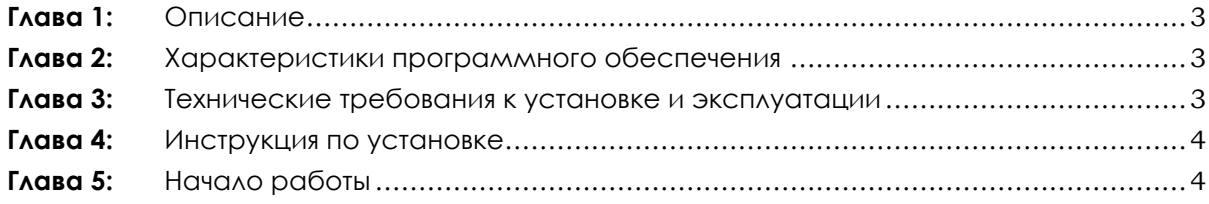

## **Глава 1:** Описание

Система управления портфелем проектов (сокращенно – «СУПП», далее по тексту – «ПО») предназначена для управления крупными проектами разработки с участием большого количества сотрудников.

Область применения – крупные высокотехнологичные производственные площадки.

Язык программирования:

Серверная часть – Python; Клиентская часть – TypeScript.

Количество одновременно подключаемых пользователей – 1000.

## **Глава 2:** Характеристики программного обеспечения

Программное обеспечение решает следующие задачи:

- Управление проектами;
- Организация рабочей среды сотрудников.

**Глава 3:** Технические требования к установке и эксплуатации

Доступ пользователей осуществляется через web-браузер. Сервер, на котором будет установлено программное обеспечение, должен соответствовать следующим требованиям:

- процессор Intel Core i5, не хуже;
- частота процессора, не ниже 1,3 ГГц;
- оперативная память, не менее 32 Гб;
- жесткий диск, не менее 1 Тб;
- видеокарта, не менее 4 ГБ;
- сетевой адаптер, не менее 100 Мбит/сек;
- операционная система семейства Linux.

Сервер должен иметь доступ в глобальную сеть Интернет.

Перед установкой ЦП на сервер должно быть установлено следующее дополнительное ПО:

- Nginx версии не ниже 1.0;
- **•** PostgreSQL версии не ниже 12.0;
- Ру $then$  версии не ниже  $3.8$ ;
- Python3-pip;
- Python3-virtualenv;
- $\bullet$  Node версии не ниже 10.0;
- Npm версии не ниже  $7.0$ ;
- Angular CLI версии не ниже 1.7.4;
- Unzip.

## **Глава 4:** Инструкция по установке

Установка и настройка производится техническими специалистами ООО «ЛИМТ».

Связаться со специалистами можно по телефону: +7 (495) 225-13-38 или по почте info@li-mt.ru.

Для настройки серверной части необходимо:

- 1. Убедиться, что все вспомогательное ПО предустановлено. См раздел Технические требования.
- 2. Убедиться, что сервер имеет доступ в глобальную сеть Интернет.
- 3. Программа установки создаёт пользователя (по умолчанию limt supp) в системе и не назначает для пользователя пароль. Настоятельно рекомендуется установить пароль для пользователя.
- 4. Скачать дистрибутив в директорию tmp по ссылке: https://disk.yandex.ru/d/NMeY8Zgp1CQNMA .
- 5. Распаковать limt\_supp.zip в директорию \ limt\_supp.
- 6. 5. Запустить скрипт limt supp \install supp.sh с параметрами «<имя\_сайта> <имя учетной записи> <имя базы данных> <пароль для пользователя БД>». Например:

install\_ supp.sh limt\_ supp limt\_ supp limt\_ supp limt\_ supp

Где:

Имя сайта – это имя сайта приложения в файловой системе;

Имя учетной записи – это имя учетной записи, под которой приложение будет работать;

Имя базы данных – имя базы данных приложения в СУБД PostgreSQL, которая будет создана на этапе установки;

Имя пользователя БД – имя пользователя приложения в СУБД PostgreSQL.

7. Далее необходимо связаться с техническими специалистами МТЛ для завершения процесса установки и настройки приложения.

# **Глава 5:** Начало работы

- 1. Ввести в браузере на персональном компьютере адрес: http://supp.li-mt.ru:8090/ .
- 2. Откроется главное окно.
- 3. В поле «имя пользователя» ввести zdemo\_supp;
- 4. В поле «пароль» ввести TreEbU\$\$et73.